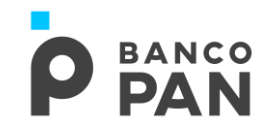

# **SIAPE**

# ROTEIRO OPERACIONAL Modalidade: **Empréstimo**

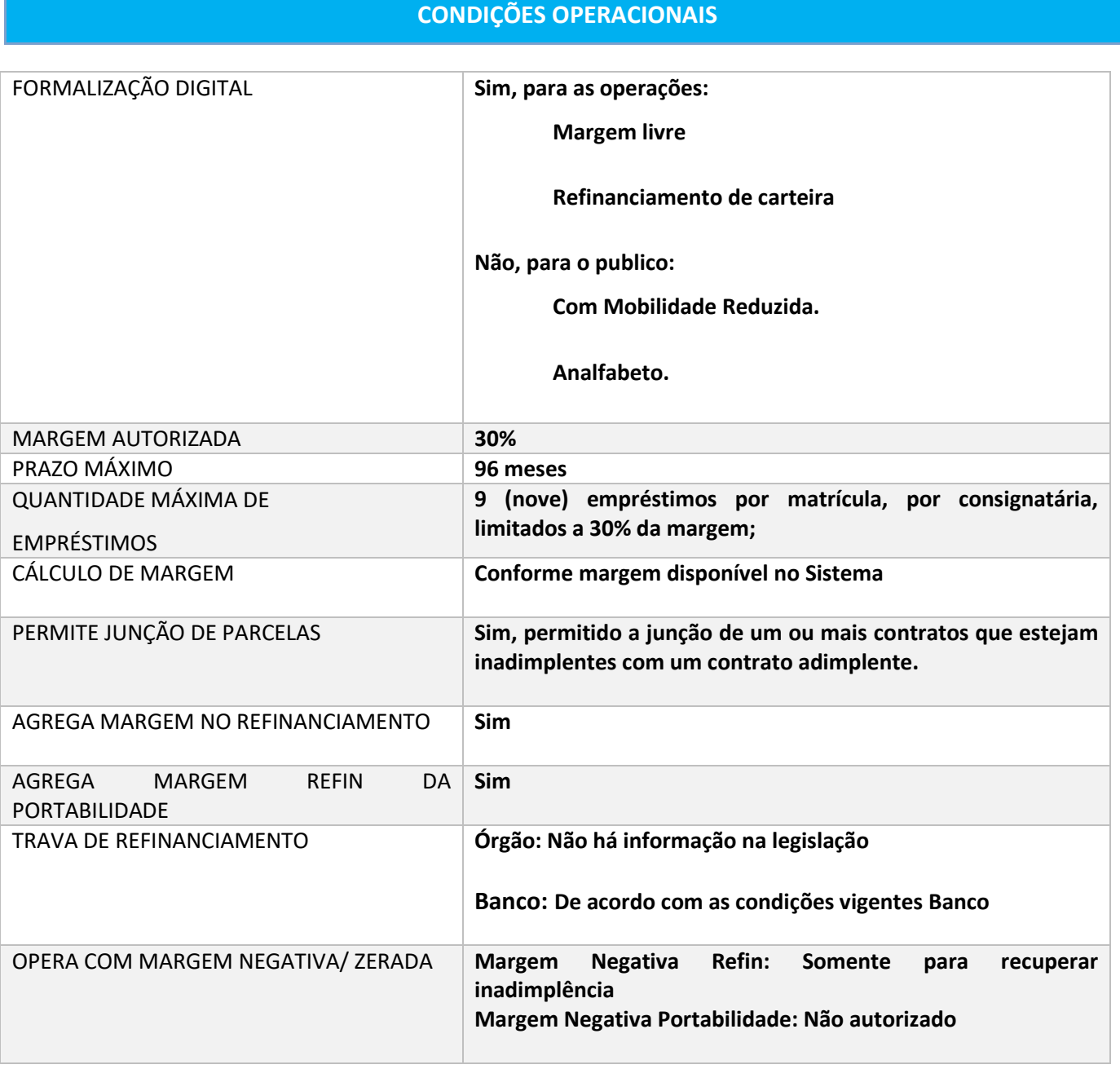

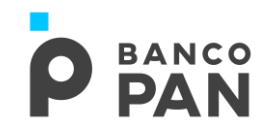

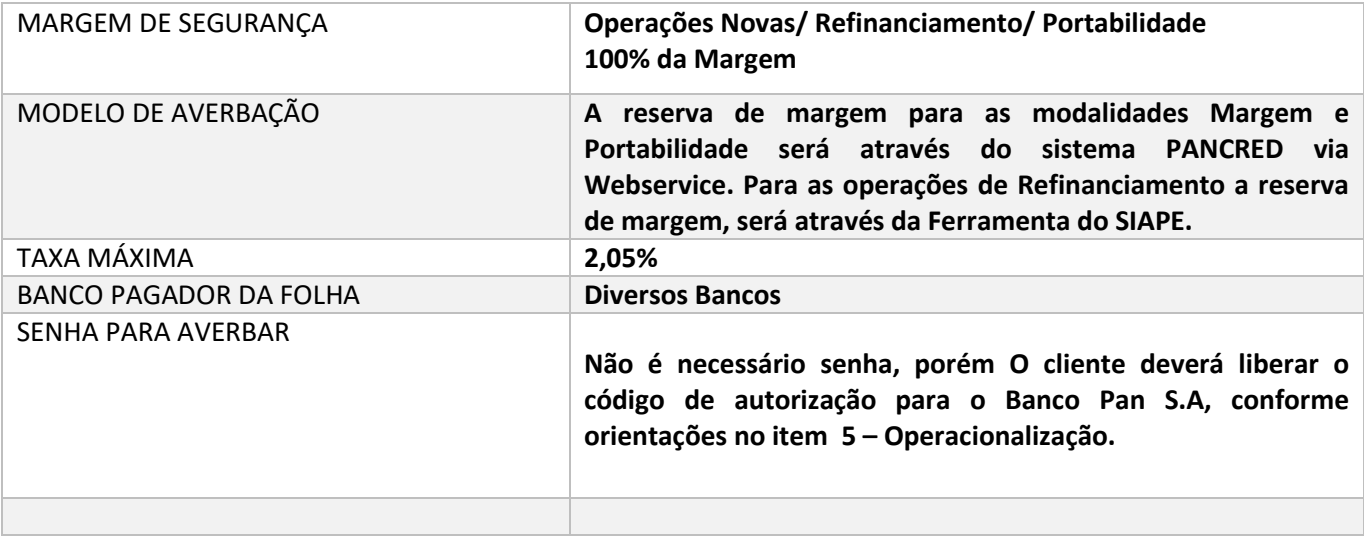

# **1. 1. PÚBLICO ALVO E REGRAS BÁSICAS**

# **1.1.AUTORIZADOS A CONTRAIR EMPRÉSTIMO**

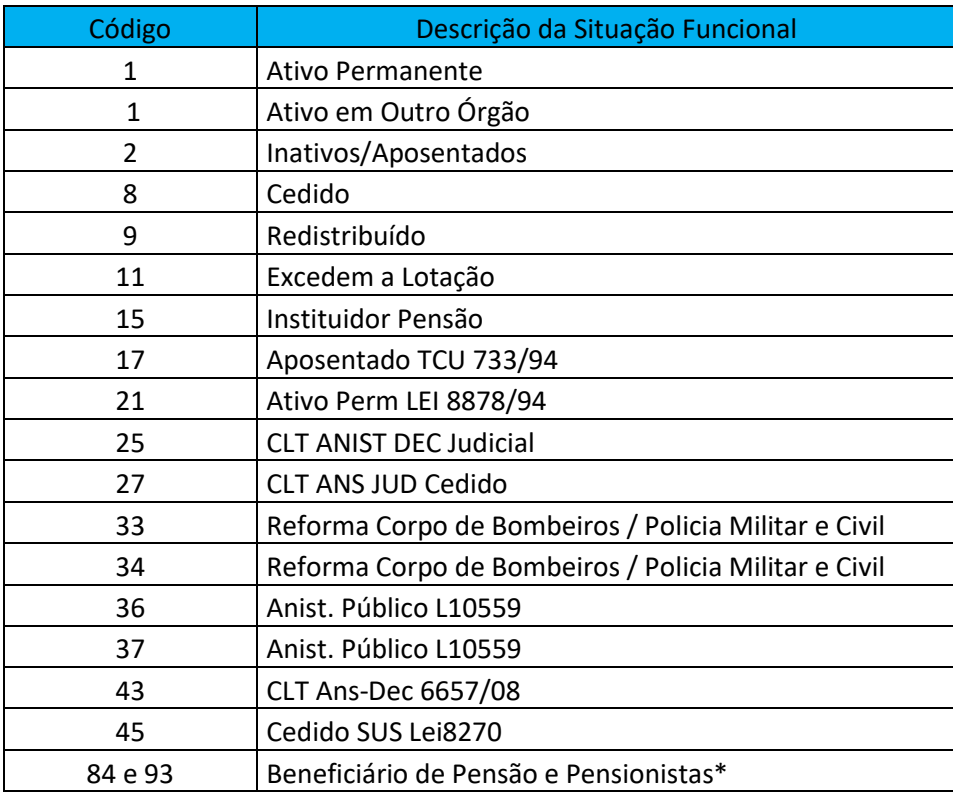

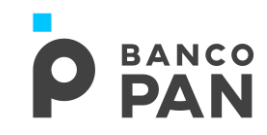

#### **Beneficiário Pensão e Pensionista:**

Vitalício Masculino e Vitalício feminino;

**Pensionista temporário:** Feminino e Masculino com data de término da pensão no Contracheque (contrato deve ser encerrado 3 meses antes da data do término da pensão);

**Pensionista temporário:** Feminino e Masculino acima de 25 anos completos sem data de término da pensão no Contracheque.

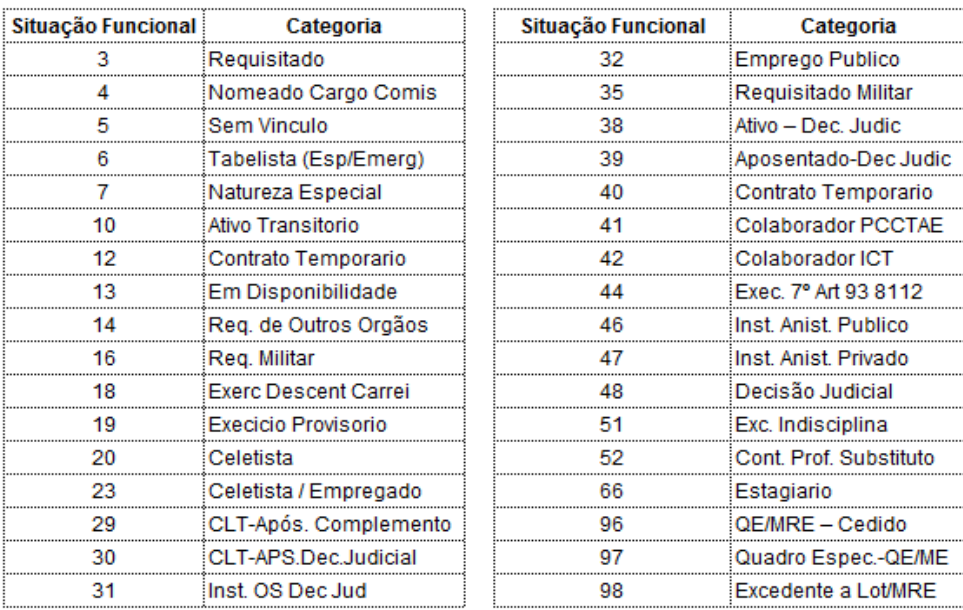

# **1.2.NÃO AUTORIZADOS A CONTRAIR EMPRÉSTIMO**

**1.3.RELAÇÃO DOS ÓRGÃOS NÃO AUTORIZADOS A CONTRAIR EMPRÉSTIMO**

# **BANCO**

**Servidor Civil Federal – SIAPE RO.02.01** Versão: 66 Data da 1º versão: 22.12.2011 Data de Atualização: 14.01.2020

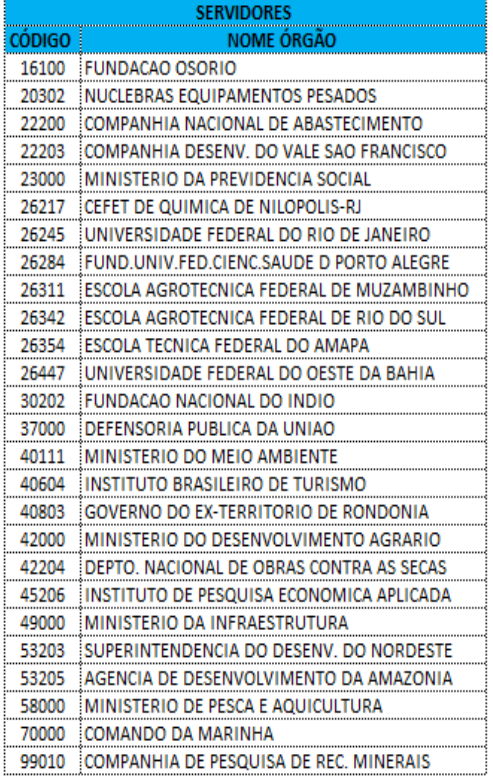

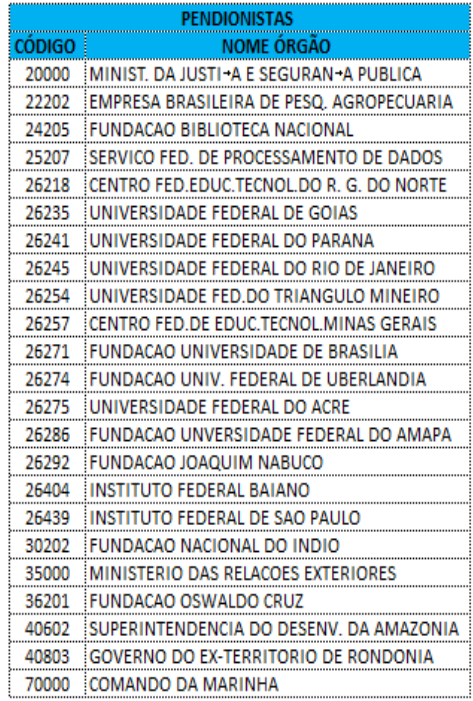

# **1.4. IDENTIFICAÇÃO DA SITUAÇÃO FUNCIONAL DO SERVIDOR**

A identificação da situação funcional e do órgão serão através do contracheque.

### **1.5. MATRÍCULA**

A matrícula do servidor/beneficiário possui no máximo 8 caracteres, incluindo os zeros à esquerda;

A matrícula do instituidor (gerador de pensão) possui no máximo 7 (sete) caracteres, incluindo os zeros à esquerda.

# **2. 2. DOCUMENTOS PARA PAGAMENTO DA OPERAÇÃO**

### **Operação Normal / Refinanciamento**

✓Cópia do contracheque. Será válido o contracheque dos últimos 3 (três) meses.

### **Operação Portabilidade**

- ✓Cópia do último contracheque;
- ✓Termo de Solicitação de Portabilidade mod. 02.779-5, devidamente assinado pelo servidor;

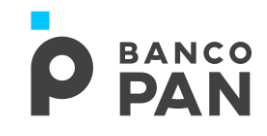

✓Documento de identificação válido;

**Observação: O crédito do empréstimo deverá ser realizado preferencialmente na conta que consta no contracheque.** 

**Caso o servidor receba o benefício em conta salário, será permitido pagamento em conta corrente de mesma titularidade, mediante apresentação do domicílio bancário.** 

# **3. DOCUMENTOS PARA GUARDA**

Documentos informados no "Manual de Formalização".

# **4. REGUA DO CONVÊNIO**

# **RÉGUA PARA OPERAÇÕES DE REFINANCIAMENTO**

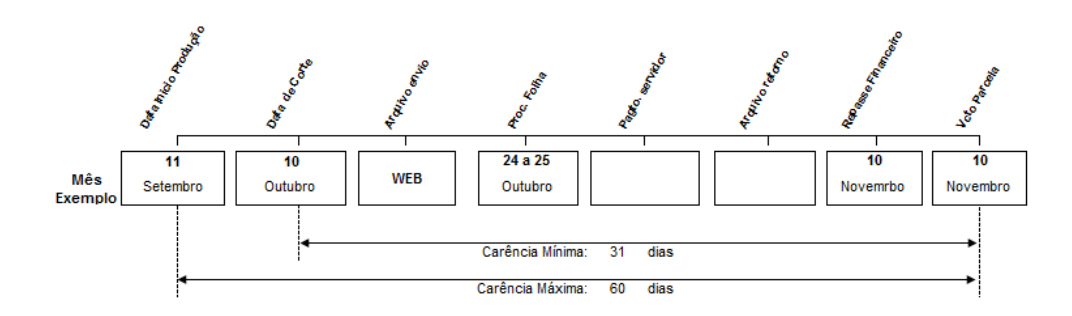

### **CALENDÁRIO/TABELA DE REFERÊNCIAS**

### **4.1. REGUA PARA OPERAÇÕES NORMAIS / REFIN / PORTABILIDADE**

As operações pagas entre o dia 11 do mês M0 até o dia 10 do mês M1, terão seus registros incluídos no processamento da folha em M1, sendo repassada para o banco até o dia 10 de M2.

5. **Importante**: A data de corte será todo dia 10. A área de Gestão de Terceiros enviará em D1, cronograma à área de Formalização informando o horário exato da virada da folha.

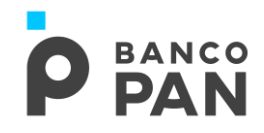

# **5. OPERACIONALIZAÇÃO**

# **ORIGINADOR**

O correspondente (originador) deverá observar a margem disponível no sistema de consignação. O cliente deverá liberar o código de autorização para o Banco Pan S.A, conforme abaixo:

- a) Acessar <https://www.servidor.gov.br/> e seguir as orientações.
- b) Selecionar a opção "**Sigepe Servidor e Pensionista**" disponível na primeira página.

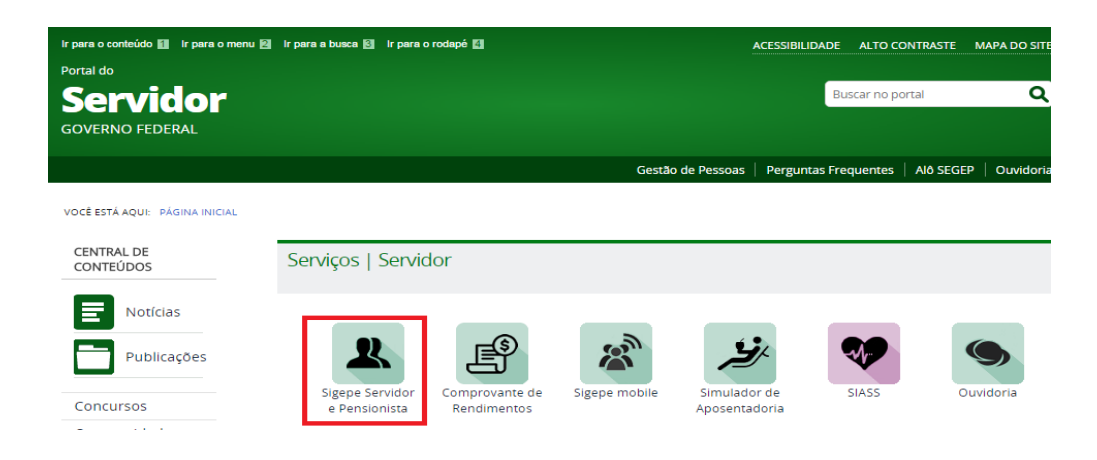

c) Inserir **CPF** e **Senha** no Sistema SIGAC

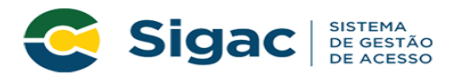

#### Faça login para prosseguir para o Sigepe

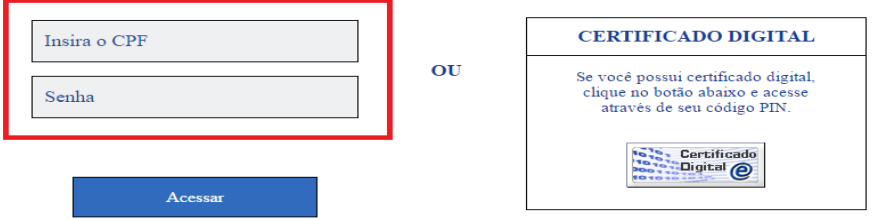

d) Clicar na opção "**Consignações**"

**Servidor Civil Federal – SIAPE BANCO RO.02.01 DAN** Versão: 66 Data da 1º versão: 22.12.2011 Data de Atualização: 14.01.2020 ea de Trabalho  $\mathbf{s}$ 

e) Acessar a opção "**Gerar Código de Autorização de Consignações**"

Dados Cadastrais

Último Contracheque

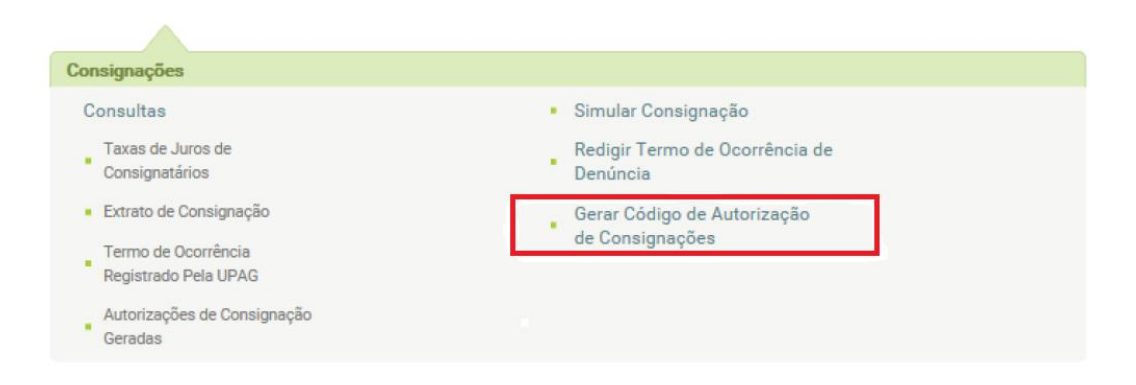

**Dados Financeiros** 

Consignações

f) O servidor deverá selecionar a opção "**30% (Demais)**" e na sequência a Consignatária "**Banco Pan**" e clicar em "**Prosseguir**".

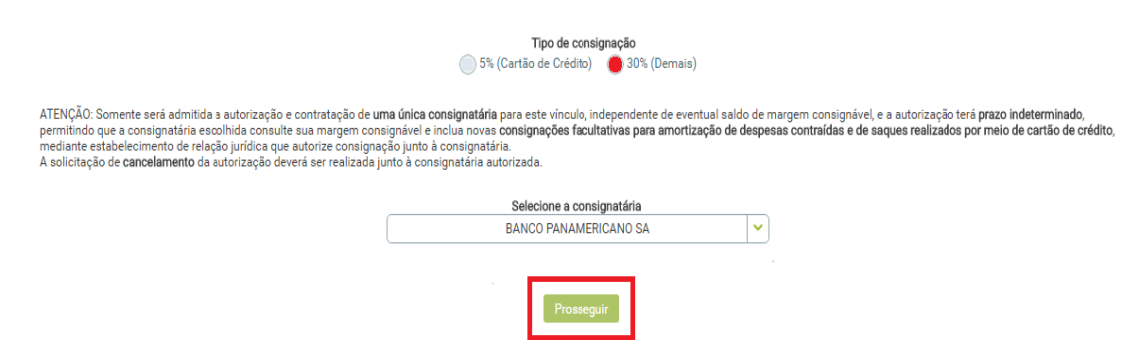

g) Inserir o código enviado por e-mail (para o e-mail do servidor) no campo indicado "**Código de Validação**" e clique em "**Gerar Autorização**".

**Servidor Civil Federal – SIAPE BANCO RO.02.01** Versão: 66 Data da 1º versão: 22.12.2011 Data de Atualização: 14.01.2020 A confirmação da autorização foi enviado para o e-mail ne\*\*\*\*\*\*\*\*\*\*@gm\*\*\*.com. .<br>mação de Solicitação de Autorização de Consignatária Confirmação de Solicitação de Autorização de Consignatária Código de Validação (informe aqui o código recebido por e-mail) reenviar código

Após a liberação do código, as operações serão cadastradas pelo correspondente (originador) no site[: http://pancred.panamericano.com.br.](http://pancred.panamericano.com.br/)

Havendo parcelas em atraso, é obrigatório fazer refinanciamento destes contratos, respeitando o enquadramento da nova parcela à margem existente.

# **F O R M A L I Z A Ç Ã O**

Ao receber a proposta no **PANCRED**, a área de **Formalização** deverá confirmar o valor da margem, e os dados bancários, bem como a documentação descrita no item 2.

### **6. LIMITES DE CRÉDITO**

Informações publicadas na Política de Concessão de Crédito do Banco Pan.

**7. ANEXOS MODELOS DE CONTRACHEQUES**

**A. MODELO SERVIDOR**

# **P** BANCO

**Servidor Civil Federal – SIAPE RO.02.01** Versão: 66 Data da 1º versão: 22.12.2011 Data de Atualização: 14.01.2020

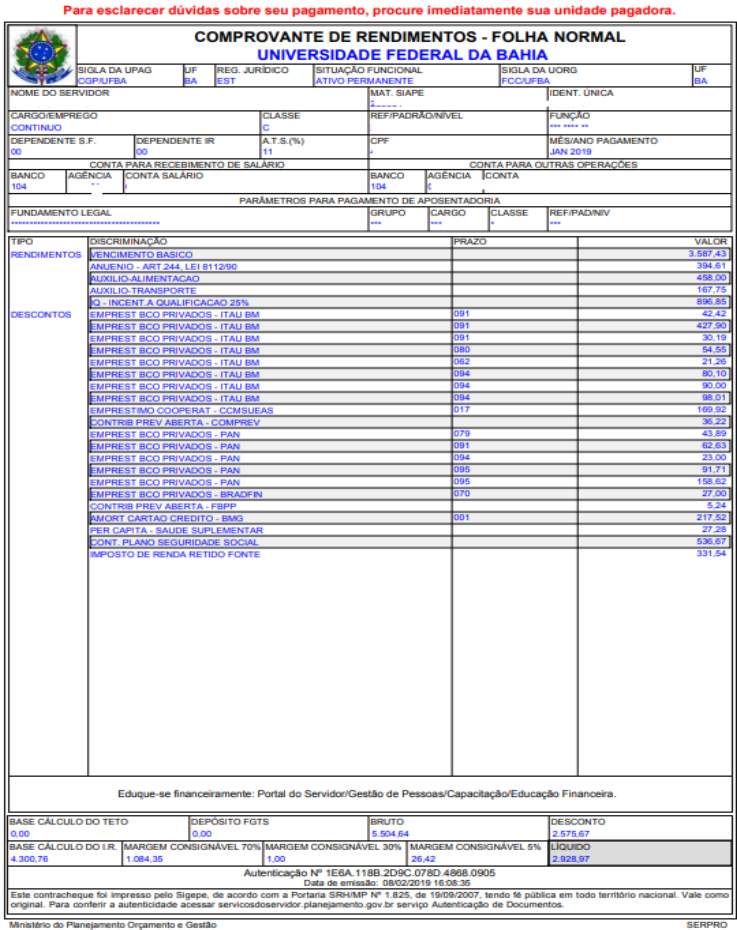

Ministério do Planejamento Orçamento e Gestão<br>Secretaria de Gestão de Pessoas e Relações do Trabalho no Serviço Público – SEGRT<br>servicosdoservidor,planejamento,gov.br

#### **B. MODLEO SERVIDOR**

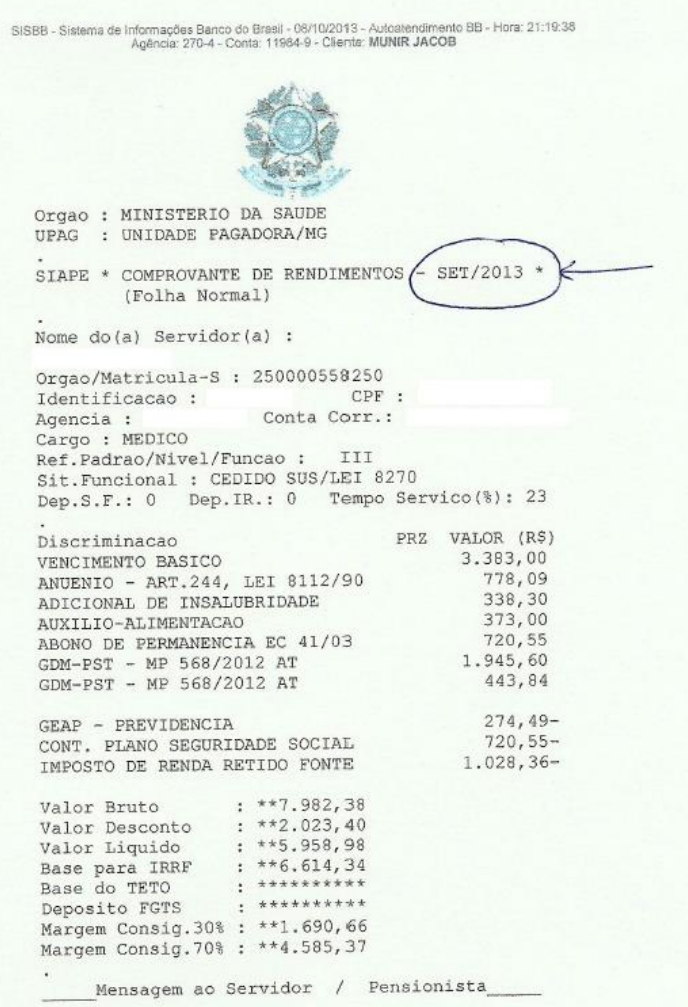

# **C. MODELO PENSIONISTA**

**P** BANCO

# **P** BANCO

 $\mathscr{A}\!\!\mathscr{A}$ 

Ä

**Servidor Civil Federal – SIAPE RO.02.01** Versão: 66 Data da 1º versão: 22.12.2011 Data de Atualização: 14.01.2020

#### COMPROVANTE DE RENDIMENTOS DE BENEFICIÁRIO DE PENSÃO - FOLHA NORMAL

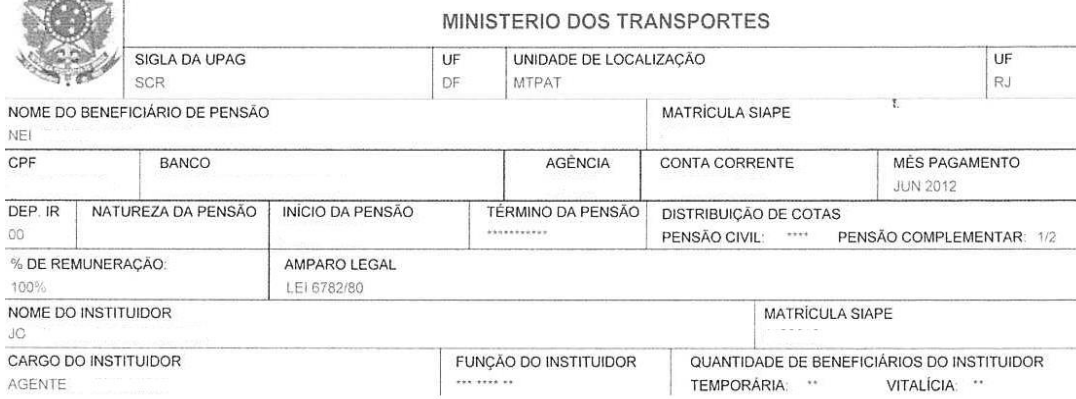